## **Menu rapide**

- •Clic sur  $\overline{\phantom{a}}$  : Création d'un nouveau projet.
- •Clic sur  $\leq$  : Ouverture d'un projet existant.
- •Clic sur  $\overline{X}$  : Ouverture du répertoire du projet courant.
	- ©CTRL+clic sur <sup>x</sup> : Ouverture du répertoire 'AppData' d'HABBY.
	- ∘MAJ+clic sur  $\overline{\mathbf{X}}$ : Ouverture du répertoire d'installation d'HABBY.
- $\bullet$ Clic sur  $\boxed{\times}$ : Fermeture de toutes les figures interactives ouvertes.

From: <https://habby.wiki.inrae.fr/> - **HABBY**

Permanent link: **[https://habby.wiki.inrae.fr/doku.php?id=fr:interface:menu\\_rapide](https://habby.wiki.inrae.fr/doku.php?id=fr:interface:menu_rapide)**

Last update: **2021/04/27 13:34**

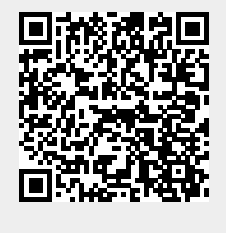